# **2014**

# Interface de visualisation des signaux d'alerteAssistance aux veilleuses de nuit en EHPAD :

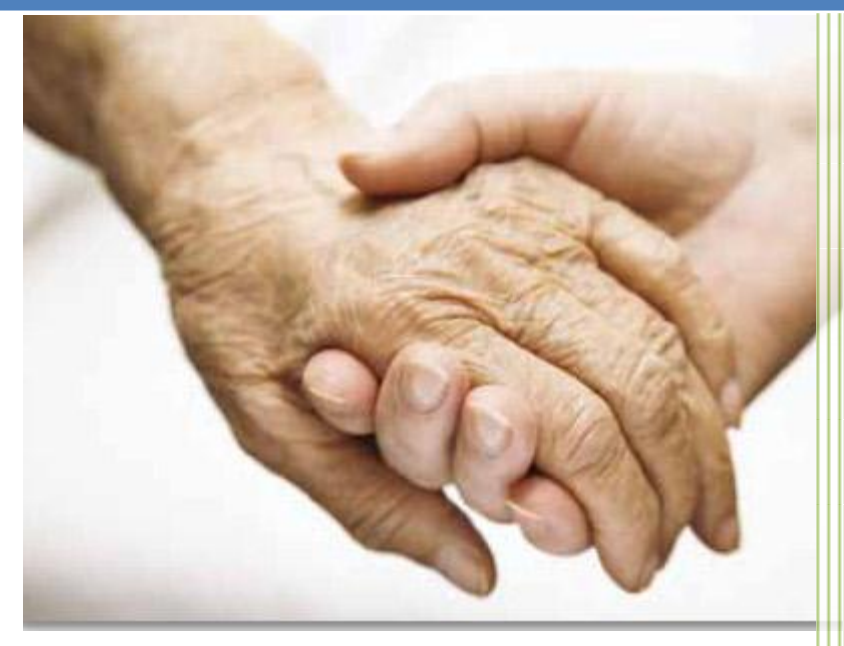

BOUABID abouabid CHEN Zhang NIE Jiachen TAO Lifeng Polytech'Nice Sophia 16/11/2014

## Table des matières

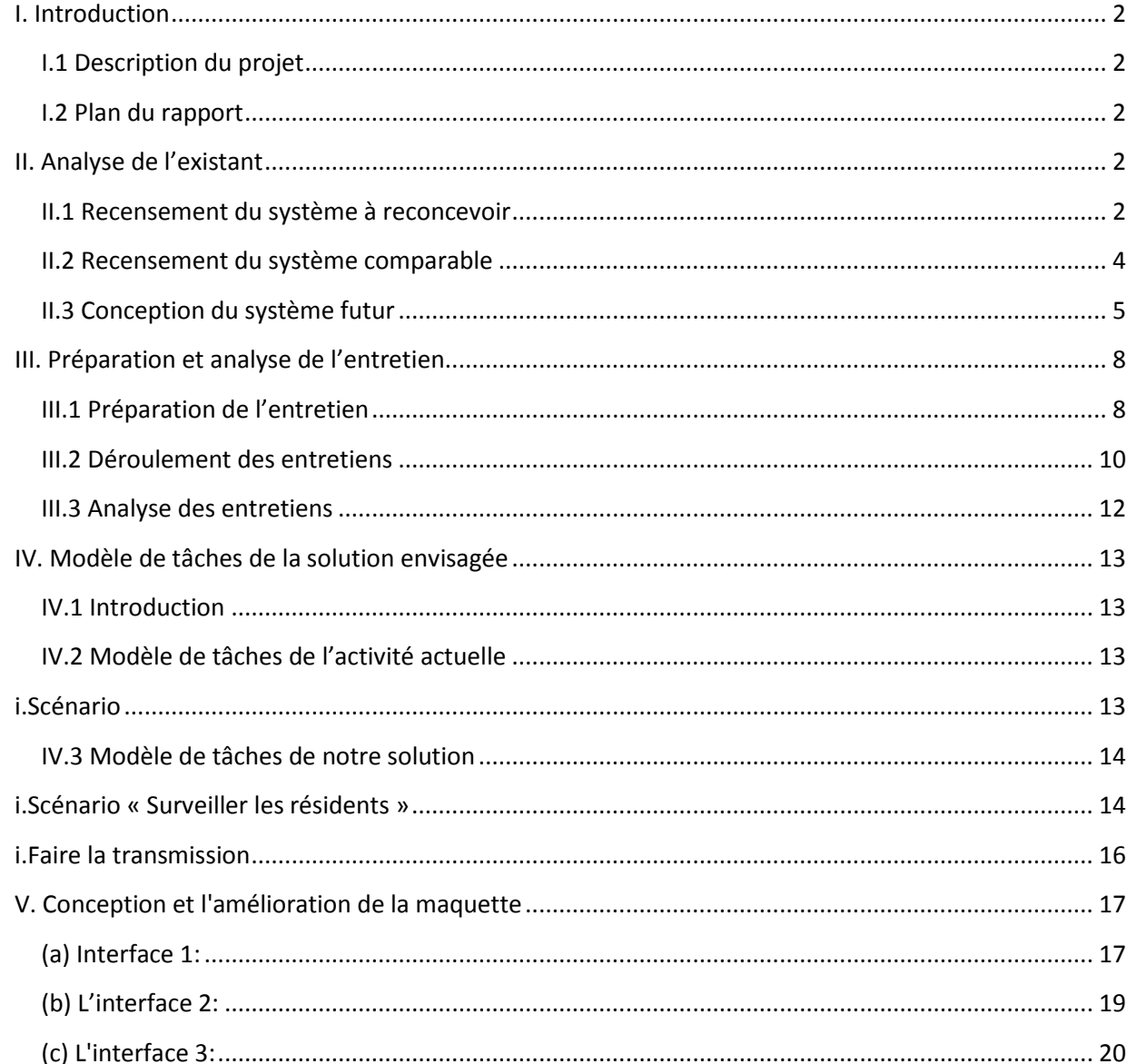

#### <span id="page-2-0"></span>I. **Introduction**

Rédacteur :Lifeng TAO / Relecteurs :Jiachen NIE & Bouabid Abouabaida

#### <span id="page-2-1"></span>**I.1 Description du projet**

 Aujourd'hui, les veilleuses captent les signaux d'alerte directement : elles les entendent (un cri, une porte qui s'ouvre) ou elles les voient (un résident qui déambule dans les couloirs ou entre dans une chambre qui n'est pas la sienne). Aucun dispositif technique ne leur permet de détecter ces signaux indirectement, à distance. Aucun dispositif sauf un téléphone portable et un bip activés par la sonnette d'alarme d'un résident. Dans ce cas le numéro de chambre du résident s'affiche sur l'écran de ces dispositifs. Tous ces dispositifs existants sont très rudimentaires.

 Donc, ils ont besoin d'un certain moyen qui leur permet de visualiser les signaux émis par des capteurs installés dans les chambres des résidents.

#### <span id="page-2-2"></span>**I.2 Plan du rapport**

 Ce rapport est une synthèse de tout ce que nous avons fait pendant les TDs de cours CEIHM. Il se compose de 4 parties : Analyse de l'existant (rédigé par Lifeng TAO) ; Préparation et analyse de l'entretien (rédigé par Jiachen NIE) ; Modèle de tâches de la solution envisagée (rédigé par Bouabid Abouabaida) ; Conception et l'amélioration de la maquette (rédigé par Zhang CHEN).

#### <span id="page-2-3"></span>**II. Analyse de l'existant**

Rédacteur :Lifeng TAO / Relecteurs :Jiachen NIE & Bouabid Abouabaida

 Pour débuter notre projet, nous avons commencé par recenser l'existant. Cette partie se compose de 3 sous parties : recensement du système à reconcevoir, recensement du système comparable et conception du système futur.

#### <span id="page-2-4"></span>**II.1 Recensement du système à reconcevoir**

 Lorsque nous recevons ce sujet, nous commençons à recenser les dispositifs existants, les fonctionnalités de ces dispositifs et les éléments d'IHM. Au début, il n'y a pas assez d'informations par rapport à ce qui existe aujourd'hui à l'EPARD, donc nous nous sommes renseignés des informations auprès de M. Alain qui a déjà passé des entretiens avec les veilleurs de l'EPARD. Nous avons aussi cherché sur ligne le fonctionnement et l'organisation générale de l'EPARD.

 Une fois nous avons une compréhension générale du fonctionnement et l'organisation de l'EPARD, et des informations supplémentaires données par M. Alain, nous commencions à faire le recensement d'existants.

 D'abord c'est le recensement du dispositif. Les 3 tableaux dessous montrent le résultat de recensement du dispositif.

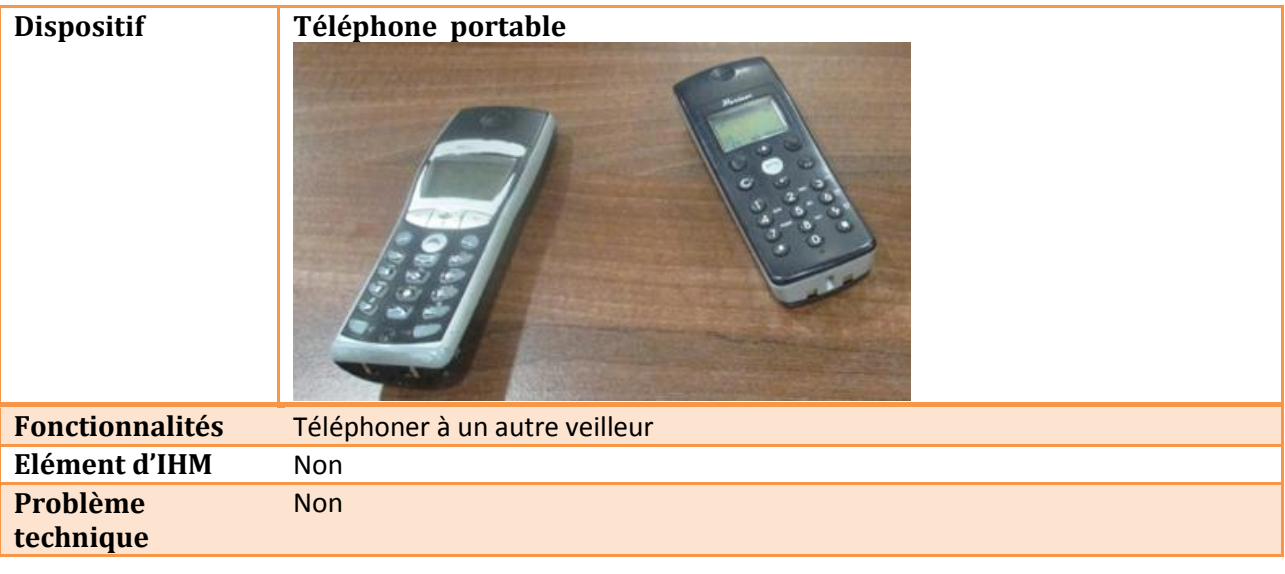

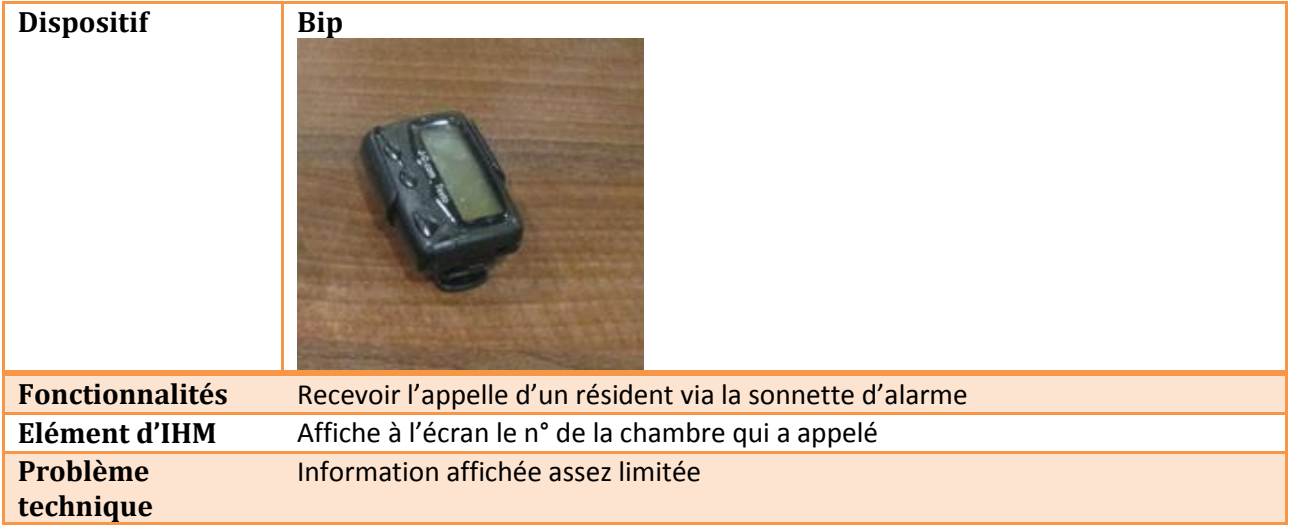

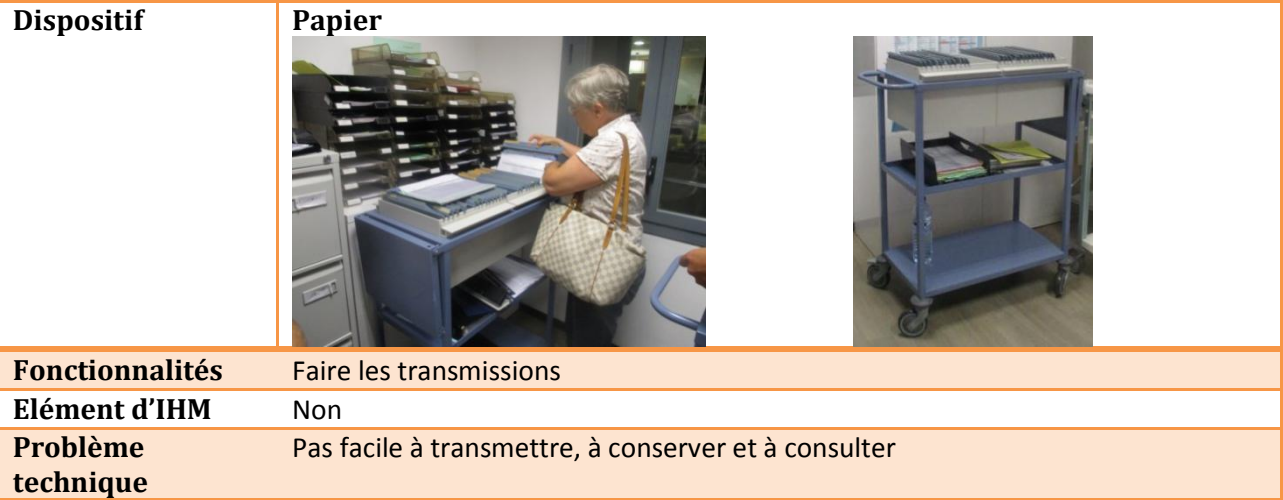

 Ensuite, c'est le recensement d'utilisateur. Le tableau dessous montre le résultat que nous avons obtenu.

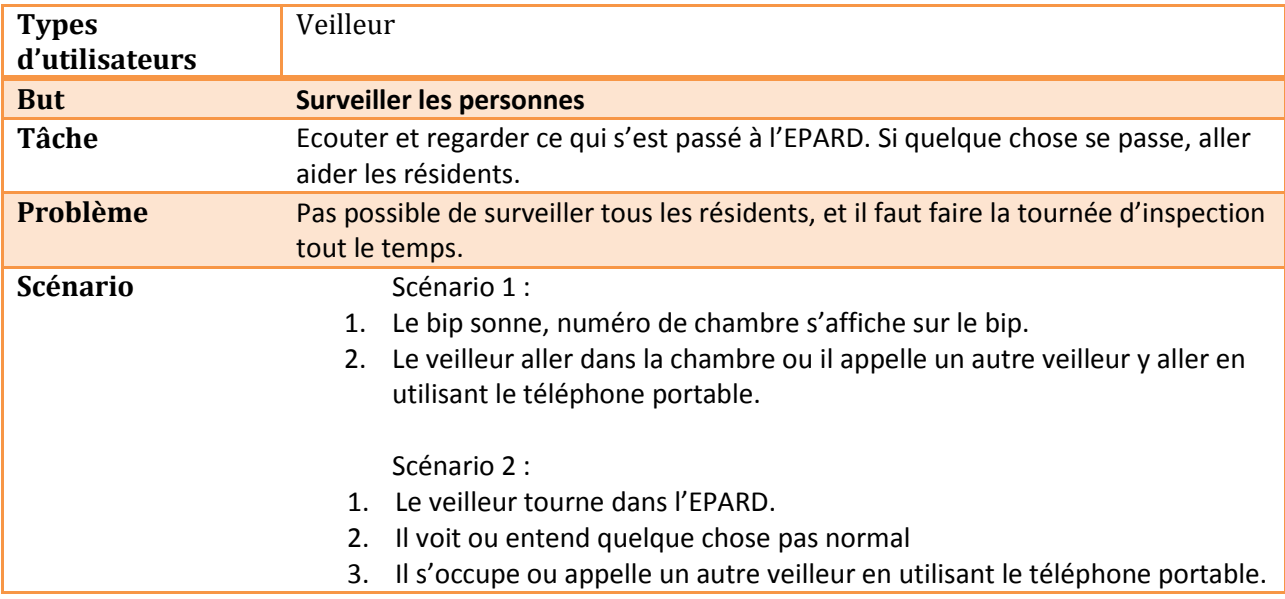

#### <span id="page-4-0"></span>**II.2 Recensement du système comparable**

 Lorsque nous avons trouvé l'idée de notre projet, nous avons immédiatement cherché des applications similaires à celle que nous voulons proposer. Nous avons trouvé beaucoup d'applications de vidéo surveillance, cependant ils ne sont pas tout à fait correspondant à ce que nous voulons faire. Mais nous pouvons retirer certain idées depuis ces applications.

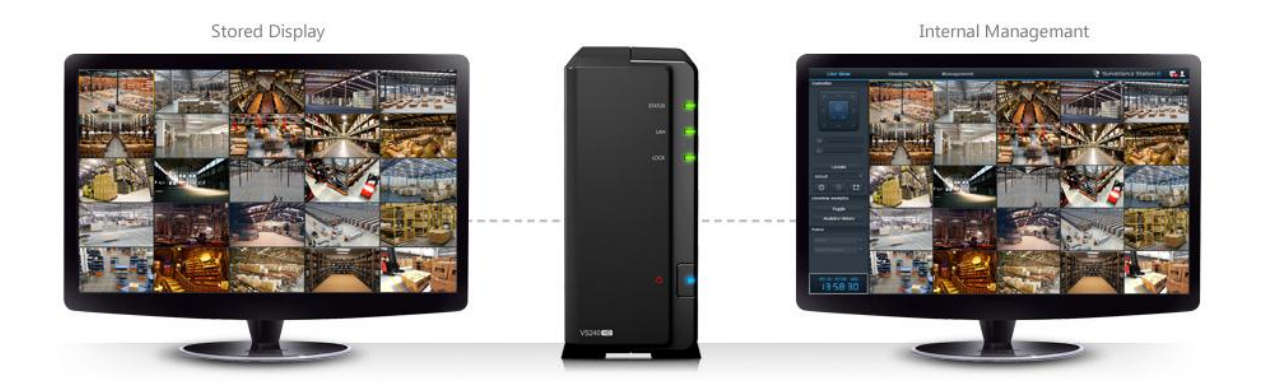

 L'image dessus montre le système de Synology. Avec ce système, on peut surveiller plein d'endroit. Ce point correspond à notre besoin, parce que nous avons beaucoup de résidents à surveiller. Mais la moyen de surveillance est très limité, il n'y a que la vidéo surveillance. Et la surveillance est active, mais nous voulons que ce soit passif. C'est-à-dire, le veilleur ne nécessite pas de regarder la vidéo surveillance tout le temps.

#### <span id="page-5-0"></span>**II.3 Conception du système futur**

 Vu que le système existant est très élémentaire (seulement un téléphone portable et un bip), et il n'y a pas d'application qui tourne, nous décidons de refaire un nouveau système. Nous avons fait le recensement des dispositifs pour le système futur, et nous avons refait le recensement des utilisateurs, parce que les tâches et scénario pour les utilisateurs vont être changés.

Le tableau montre le recensement des dispositifs.

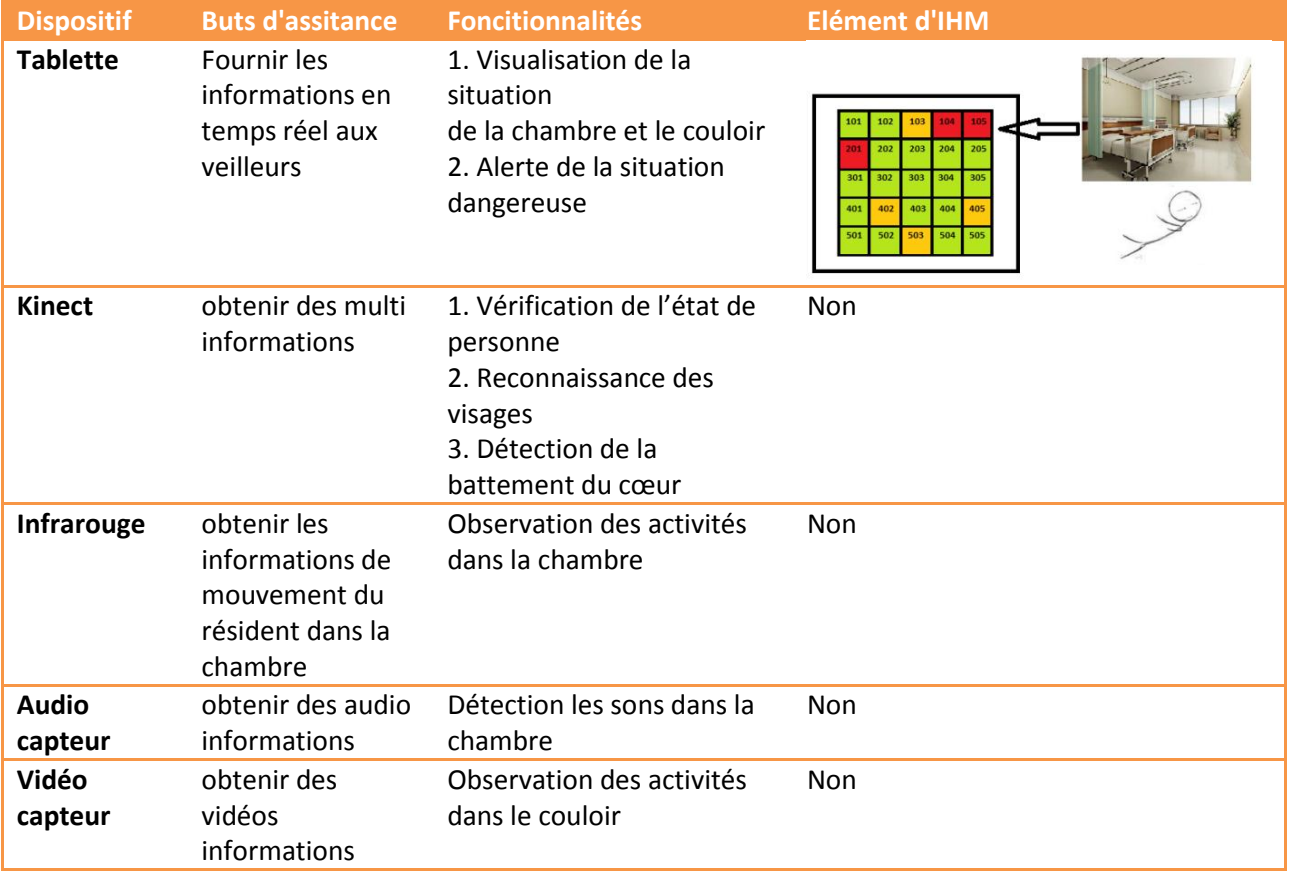

#### Le tableau montre le recensement de l'utilisateur

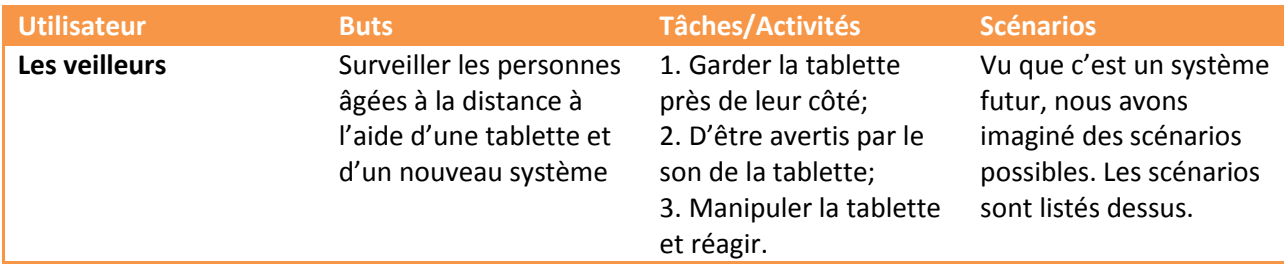

#### **Scénario 1:**

Nicolas, veilleur de l'EHPAD, prend en charge les résidents au rez-de-chaussée et au premier étage. Il est assis dans son bureau en regardant la télé et soudain, sa tablette sonne avec un son indiquant un signal rouge (très alarmant). Il clique sur sa tablette pour se renseigner les informations de cette alarme. Voyant la grille de la chambre 105 est en rouge [voir la Figure 1], il consulte les infos sur le résident dans cette chambre en cliquant sur la grille. Les informations basiques du résident affiche sur une nouvelle interface: Vincent, 66 ans, GIR 3 (a conservé son autonomie mental et partiellement son autonomie locomotrice). Le type du signal est affiché en haut de cette interface: Alarme sonnée. Pour mieux connaître la situation, Nicolas appuie sur le bouton "Vidéo Surveillance" au-dessous des informations du résident mais il a reçu un message indiquant qu'il ne peut pas recevoir la vidéo en temps réel de cette chambre parce que Vincent a refusé d'être surveillé par le caméra surveillance. Donc Nicolas s'empresse d'aller à la chambre 105 pour aider Vincent.

#### **Scénario 2:**

Toujours Nicolas présenté dans le scénario 1, sa tablette sonne encore avec un son indiquant un signal rouge. Cliquer pour allumer l'écran, puis cliquer sur la grille de la chambre 104 qui est en rouge, il voit directement le type de ce signal "Chute" en haut de la nouvelle interface et les informations du résident au-dessous: Michel, 78 ans, GIR 2 (en fauteuil roulant). Ensuite, il appuie sur le bouton "Vidéo Surveillance" et cette fois ci, il arrive à recevoir la vidéo surveillance en temps réel de la chambre de Michel puisque Michel l'a autorisé. Voyant que Michel est tombé par terre, Nicolas demande à Emilie, veilleuse en binôme, d'aller ensemble avec lui pour lui donner un coup de main parce que Michel est trop gros. En remarquant que Michel est blessé, Nicolas a pris des nécessaires permettant le pansement avant de partir.

#### **Scénario 3:**

Emilie, veilleuse de l'EHPAD, prend en charge les résidents au quatrième étage et au cinquième étage. Elle est en train de téléphoner à son copain quand sa tablette sonne avec un son indiquant un signal orange (plutôt doux). Elle clique sur la grille de la chambre 402 et le type du signal affiché en haut de la nouvelle interface est "Porte s'ouvre". En cliquant sur le bouton ''Vidéo Surveillance", elle se rend compte que c'est un ami du résident qui est entré pour lui bavarder. Rien de inquiétant, donc elle ferme la vidéo et continue à parler avec son copain.

#### **Scénario 4:**

Toujours Emilie présentée dans le scénario 3, remarquant que le signal pour la chambre 505 est en vert pendant toute la journée, elle a envie de savoir la situation du résident dans cette chambre. Elle clique donc sur la grille 505 et la nouvelle interface affiche avec les informations du résident. Afin de se renseigner sur le profil d'activité du résident, elle appuie sur le bouton "Profil d'Activité". Les graphes sont présentées dans une sous interface. Sachant que ces courbes sont régulières, elle appuie sur quelque part autre que cette sous interface et la sous interface se ferme automatiquement.

 Ensuite, nous avons conçu beaucoup de signaux qui peuvent être utilisés dans notre système futur. Le tableau dessous montre le recensement des signaux.

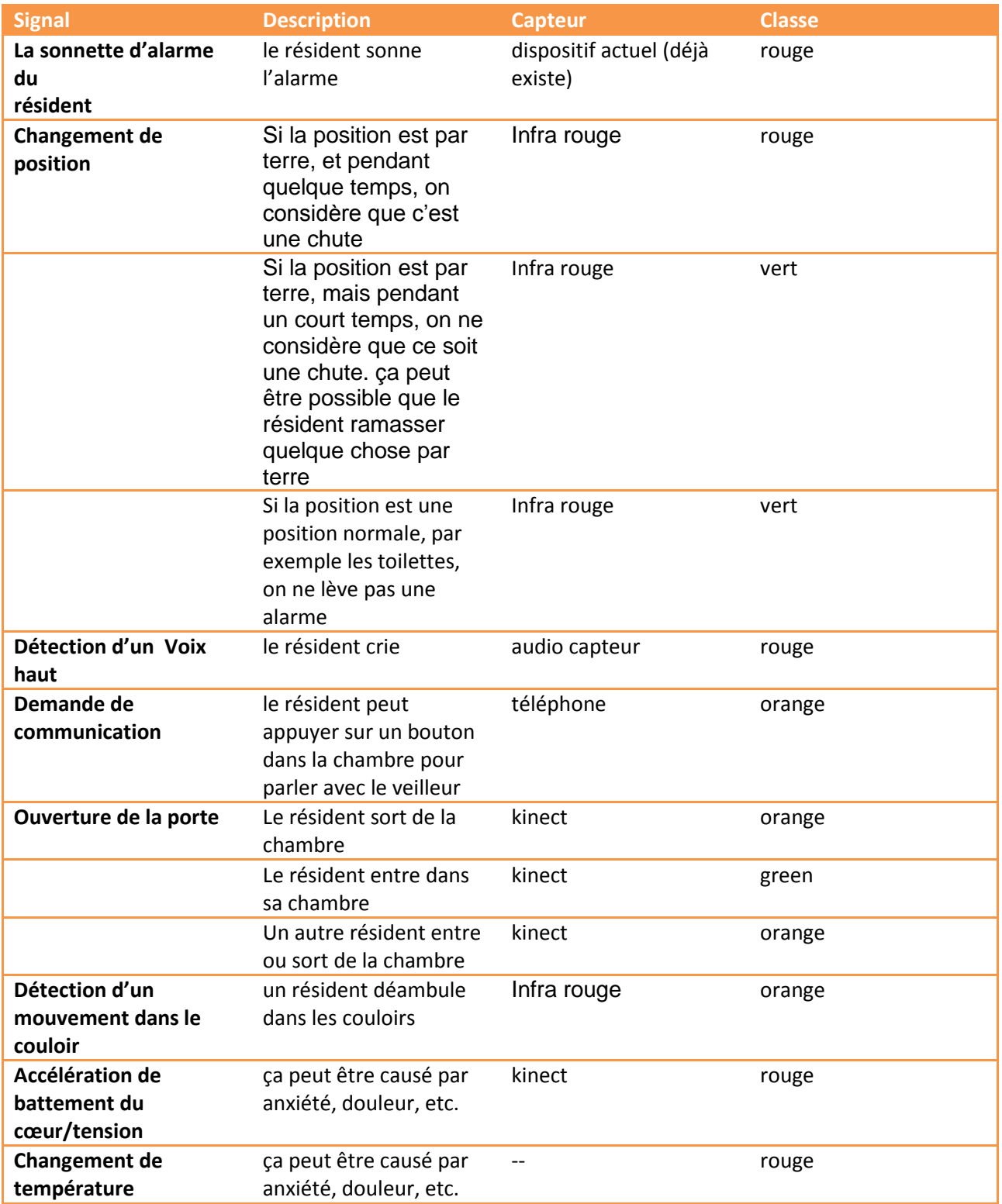

#### <span id="page-8-0"></span>**III. Préparation et analyse de l'entretien**

#### Rédacteur :Jiachen NIE / Relecteurs :Lifeng TAO & Zhang CHEN

 Après avoir analysé l'existant, nous avons déjà eu une première idée sur le système futur que nous allons concevoir. Dans le but de collecter les informations sur les utilisateurs et leurs tâches, les dispositifs et les situations, et aussi pour améliorer et valider nos recensements des différents aspects du système futur présentés dans le précédent chapitre, nous avons mené trois entretiens avec les utilisateurs potentiels. Dans cette partie du rapport, nous détailleront les étapes que nous avons suivies afin de mieux connaître les besoins des utilisateurs via les entretiens.

#### <span id="page-8-1"></span>**III.1 Préparation de l'entretien**

 Le contexte d'usage est un sujet non négligeable lorsque nous faisons la conception et l'évaluation des IHM. Le contexte d'usage se compose de l'utilisateur, le support et l'environnement. Dans le stade d'analyse de l'existant du projet, nous avons identifié que les utilisateurs de notre système futur seront les veilleuses. Nous sommes mis au courant depuis la première séance de TP que le support du système futur sera la tablette. Mais l'environnement, autrement dit le contexte de travail est un domaine sur lequel nous n'avions pas beaucoup de connaissance. Au départ, nous avons posé des questions sans ordres, mais M.Alain nous a suggéré d'organiser les questions par rapport à chaque tâche. De cette façon, nous pourrions penser à plus de choses. Par conséquent, nous avons préparé des questions sur ces quatre domaines: la structuration de la persona, le contexte de travail, la mise en situation et les questions en générales.

#### *III.1.1 Structuration de la persona*

 Afin de structurer la persona, il faut comprendre les caractéristiques des utilisateurs et leurs tâches. Nous avons donc créé une grille de structure de la persona et nous avons conçu des questions pour remplir cette grille.

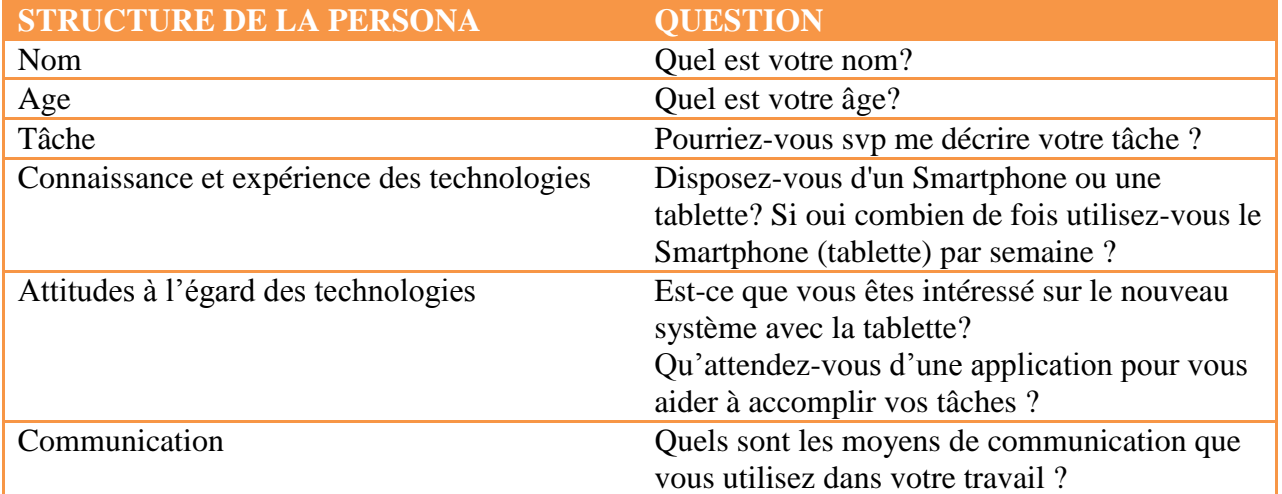

#### *III.1.2 Contexte de travail*

 Considérant la maquette primitive et l'utilisation des dispositifs que nous avons imaginée, nous avons besoins de préciser certaines informations sur le contexte de travail pour vérifier la faisabilité, faire les améliorations et les modifications.

- Combien de chambres contient le centre ?
- Nombre d'étage dans le centre ?
- Combien de patients surveillez-vous chaque jour ?
- Comment vous partagez le travail avec votre binôme?
- Pourriez-vous svp me décrire les cas les plus fréquentes ?

• Est-il permis d'utiliser les capteurs suivant (infra rouge, Kinect, vidéo/audio capteur) pour surveiller les résidents ? Si non quels sont les dispositifs ?

#### *III.1.3 Mise en situation*

 Considérant que les personnes interviewées n'ont pas un niveau élevé d'expertise en informatique, ce sera mieux de leur présenter la maquette primitive et demander leurs avis que les laisser concevoir une nouvelle maquette. Pour mieux conduire les personnes interviewées à proposer des idées, nous avons décomposé les tâches des utilisateurs en fonction de la maquette et le scénario que nous avons imaginés et ensuite nous avons posé des questions pour chacune des tâches.

#### **Tâche 1 : D'être averti par le signal rouge/orange**

 • Souhaitez-vous être averti par le son de la tablette? Cela impose que vous devez toujours garder la tablette à côté. Si ce n'est pas le cas, il faut penser à utiliser le bip ou le portable qui permet de vous informer des signaux à tout moment.

- Que pensez-vous le classement des signaux?
- Est-ce que vous avez des signaux à ajouter, supprimer ou modifier?

 • Selon le classement des signaux que nous avons conçu, vous ne serez averti que par les signaux rouges et orange, les signaux verts ne vont pas attirer vos attentions. Est-ce que vous êtes d'accord?

#### **Tâche 2 : Observer l'interface principal**

 • Qu'est-ce qui vous attendez à l'interface principe de notre application? Voici ce que nous avons conçu. (En montrant les maquettes que nous avons faites aux veilleurs) Quel est votre avis?

• Vous pouvez nous fournir le plan du bâtiment?

#### **Tâche 3 : Cliquer sur la source du signal pour identifier la situation**

 • Imaginer qu'un signal rouge est arrivé, par exemple une chute du résident, quelles informations souhaitez-vous obtenir avant d'aller en personne à la salle?

 • Voici une maquette que nous avons imaginée quand vous cliquez sur une salle. Quelles sont vos remarques?

• Vous pourrez regarder la vidéo surveillance si vous avez le droit et appeler le résident pour l'assurer. Vous pensez que ces deux options sont utiles? Est-ce qu'il y a d'autres fonctionnalités que vous souhaitez ajouter?

Lors de la discussion avec M.Alain, il nous a raconté son expérience sur l'entretien qu'il a eu avec les gens de l'EHPAD. Il a mentionné que la transmission du travail entre l'équipe de jour et celle de nuit était faite en papier pour instant. Evidemment, cette façon rend la transmission moins efficace et difficile à maintenir. De ce fait nous avons décidé d'ajouter une fonctionnalité permettant d'automatiser la transmission. Nous avons également construit une interface correspondante.

#### **Tâche 4 : Consulter et modifier le rapport de surveillance pour faire la transmission**

• Qu'est-ce qui est le contenu que vous transmettez entre les différentes équipes ?

 • Tous les jours, notre système génère un rapport qui enregistre automatiquement tous les signaux reçus par le système. A part des signaux, le rapport peut aussi être modifié par les veilleuses. Voici la maquette permettant de faire la transmission. Qu'est-ce que vous en pensez ?

 • A votre avis, la transmission que nous avons conçue peut totalement remplacer celle que vous faites actuellement ? Si non, vous pouvez nous proposer d'autres choses à ajouter ?

#### *III.1.4 Questions générales*

 Après les questions qui entrent dans les détails des tâches, il faut prendre un peu de recul et poser des questions générales sur le projet entier.

- Est-ce qu'il y a d'autre fonctionnalités que vous souhaitez ajouter?
- Comment est-ce que vous notez notre application (échelle de 10) ?
- Que pensez-vous de cette application sur le plan fonctionnel ?
- Que pensez-vous de cette application sur le plan design ?

#### <span id="page-10-0"></span>**III.2 Déroulement des entretiens**

 Nous avons eu trois entretiens avec les différentes personnes qui jouent toujours le rôle de veilleuses. Et nous avons le plaisir d'avoir de la chance d'aller à l'EHPAD ce jeudi soir pour mener un vrai entretien avec les veilleuses car le cas idéal est d'interviewer dans le lieu où l'interviewé réalise sa tâche.

#### *III.2.1 Premier entretien*

Date : 27/10/2014 Personnes Interviewées : Mr. A. Giboin & Christian BREL

 Nous avons commencé par mettre en confiance les interviewés en leur présentant clairement notre projet ainsi que la motivation de l'entretien en cours, puis en le laissant se présenter, afin d'instaurer un dialogue serein et de récolter des informations utiles.

 Etant donné que c'était notre premier entretien, la prise de notes des retours des interviewés demandait beaucoup de travail. Nous avons donc alterné notre rôle, pour les questions sur la Persona et le contexte de travail, Abouabid et Zhang étaient responsable de poser ces questions, Lifeng et moi ont joué le rôle des observateurs pour bien noter les réponses. Ensuite, Lifeng et moi ont posé les questions sur la mise en situation et les questions générales en montrant aux interviewés ce que nous avons conçu.

 Lors de cet entretien, nous avons récolté des réponses pour la plupart des questions que nous avons préparées. Les interviewés ont aussi proposé activement leurs avis sur la maquette et les signaux.

Les améliorations de la maquette :

• Ajouter dans l'interface "fiche patient" des informations sur la santé du patient (température actuelle, tension, médicament).

• Ajouter une fonctionnalité pour mettre un résident sous contrôle. Par exemple si le résident a dormi pendant toute la journée, il faut faire attention à ce résident pendant la nuit.

Les améliorations des signaux:

• Ajouter un signal pour écouter la température et la tension du résident.

 • Modifier le classement des signaux: Ouverture de la porte, si c'est le résident qui sort de la chambre, cela doit être un signal vert; Détection d'un mouvement dans le couloir doit être aussi un signal vert.

#### *III.2.2 Deuxième entretien*

Date : 03/10/2014 Interviewé : Peter Sander

C'était dommage que M.Sander ne connaissait pas trop sur le projet de l'EHPAD. Nous n'avons pas pu récupérer des informations utiles.

#### *III.2.3 Troisième entretien*

Date : 03/10/2014 Interviewée : Philippe Renevier-Gonin

 Ce troisième entretien était plutôt pour vérifier et valider les améliorations que nous avons faites suivant les précédents entretiens. Nous avons montré directement la nouvelle maquette à l'interviewé et lui demandé son avis. Nous avons également posé des questions qui ne restent toujours pas claires pour nous. Ce qui est satisfaisant, c'est que nous avons encore récolté beaucoup de nouvelles idées.

Les améliorations :

- Ajouter les boutons de retour/suivant dans des interfaces pour faciliter la manipulation.
- Ajouter le bouton pour ajouter, supprimer et modifier les informations dans le rapport.

• Ajouter une interface pour gérer la permission des signaux. Ce sera au manager qui a le droit de les configurer selon l'accord du résident. Cette fonctionnalité sera intéressant s'il y a des résident qui n'est pas d'accord d'être surveillé par un certain capteur par exemple la caméra.

• Ajouter le bouton pour appeler un autre veilleur.

• Ajouter un champ dans chaque page pour afficher les signaux. Par exemple, si le veilleur est en train de voir le rapport, il y a un signal arrive, il faut le signal affiche quelque part. Et le veilleur peut appuyer le signal pour aller directement dans la page qui affiche les informations plus précises.

#### *III.2.4 Entretien à l'EHPAD*

Date : 20/10/2014 Interviewés : Les veilleuses de l'EHPAD

 Nous allons amener notre maquette pour leur montrer et aussi un carnet pour noter notre expérience.

#### <span id="page-12-0"></span>**III.3 Analyse des entretiens**

 Selon les réponses des interviewés que nous avons récupérées, nous avons pu modéliser la Persona décrite au-dessous.

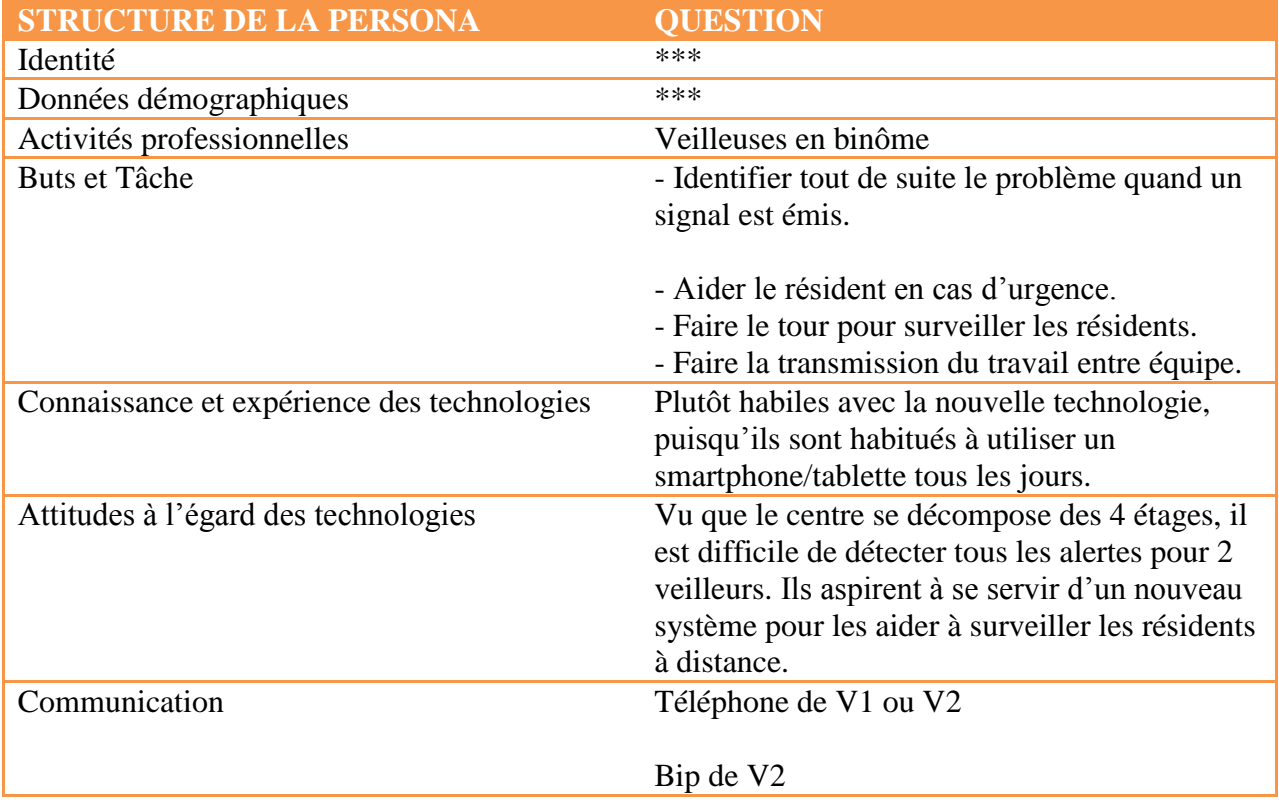

Grâce au document que M.Alain nous a donné et les réponses que nous avons lors des entretiens, nous avons compris que l'EHPAD est un bâtiment avec 4 étages, il y a 50 chambres par étage, y compris des chambres pour les couples. Chaque veilleur prend en charge 2 étages.

 Suite aux entretiens, nous avons également construit la modélisation des tâches. Nous détaillerons dans le prochain chapitre.

#### <span id="page-13-0"></span>**IV. Modèle de tâches de la solution envisagée**

Rédacteur : Bouabid Abouabaida / Relecteurs :Jiachen NIE & Zhang CHEN

#### <span id="page-13-1"></span>**IV.1 Introduction**

Dans cette partie, nous allons présenter les différentes étapes pour concevoir notre modèle de tâches. Dans la première partie nous allons concevoir un modèle de taches de l'activité actuelle .Ensuite, nous allons utiliser la méthode MAD en s'appuyant sur les scénarios et les questionnaires afin de déterminer les objectifs. Pour la mise en œuvre de modèles nous avons utilisé l'outil « papier-crayon » et « «PowerPoint ».

#### <span id="page-13-3"></span><span id="page-13-2"></span>**IV.2 Modèle de tâches de l'activité actuelle**

#### **i. Scénario**

Les veilleuses captent les signaux d'alerte directement : elles les entendent (un cri, une porte qui s'ouvre) ou elles les voient (un résident qui déambule dans les couloirs ou entre dans une chambre qui n'est pas la sienne). Aucun dispositif technique ne leur permet de détecter ces signaux indirectement, à distance. Aucun dispositif sauf un téléphone portable et un bip activés par la sonnette d'alarme d'un résident ; dans ce cas le numéro de chambre du résident s'affiche sur l'écran de ces dispositifs.

#### *Dispositif :*

- $\checkmark$  Téléphone portable V1
- Téléphone de V2
- $\checkmark$  Bip de V2

#### *Modèle de tâches (papier-crayon)*

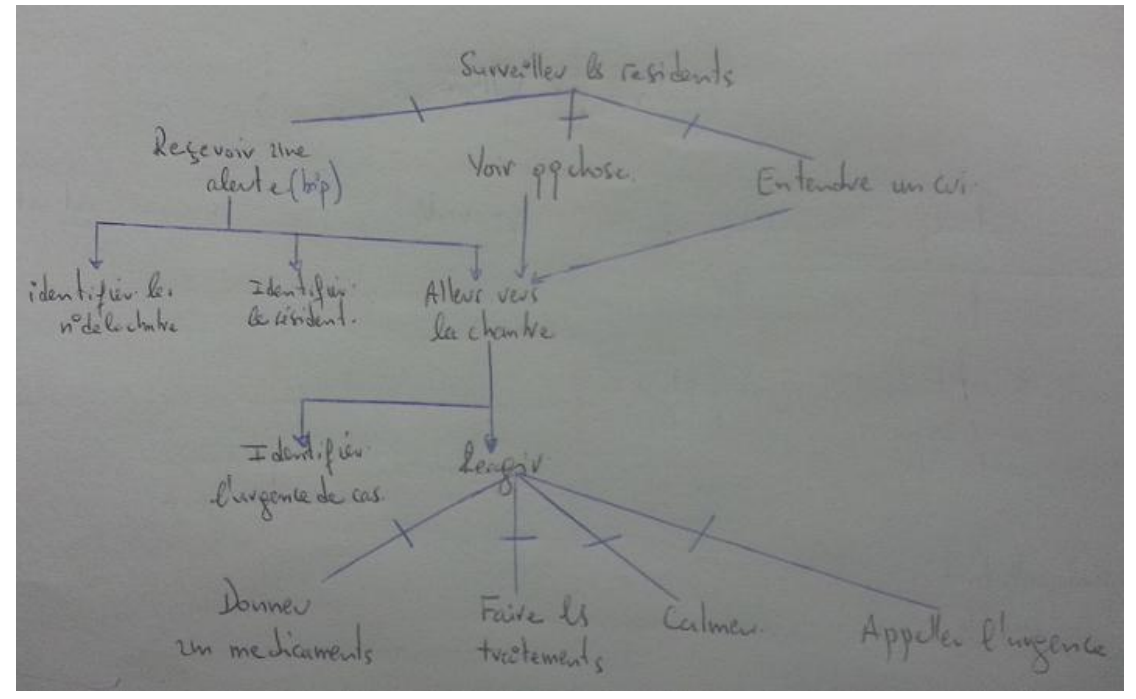

P o l y t e c h ' N i c e S o p h i a Page 13

#### <span id="page-14-1"></span><span id="page-14-0"></span>**IV.3 Modèle de tâches de notre solution**

#### **i. Scénario « Surveiller les résidents »**

Nicolas, veilleur de l'EHPAD, prend en charge les résidents au rez-de-chaussée et au premier Étage. Il est assis dans son bureau et soudain sa tablette sonne avec un son indiquant un signal rouge (très alarmant). Il clique sur sa tablette pour avoir plus d'information .Il voit sur le plan de l'EHPAD la chambre 105 en rouge .il consulte les infos sur le résident dans cette chambre en cliquant sur le numéro de la chambre. Les informations sur le résident s'affichent ainsi que l'historique des alertes : Vincent, 66 ans, GIR 3 (a conservé son autonomie mental et partiellement son autonomie locomotrice).Pour mieux connaître la situation, Nicolas appuie sur le bouton "Vidéo Surveillance" au-dessous des informations du résident mais il a reçu un message Indiquant qu'il ne peut pas recevoir la vidéo en temps réel de cette chambre parce que Vincent a Refusé d'être surveillé par la caméra de surveillance. Donc Nicolas va à la chambre 105 pour aider Vincent.

#### *Dispositif*

L'application sur la tablette

*Arbre de tâches*

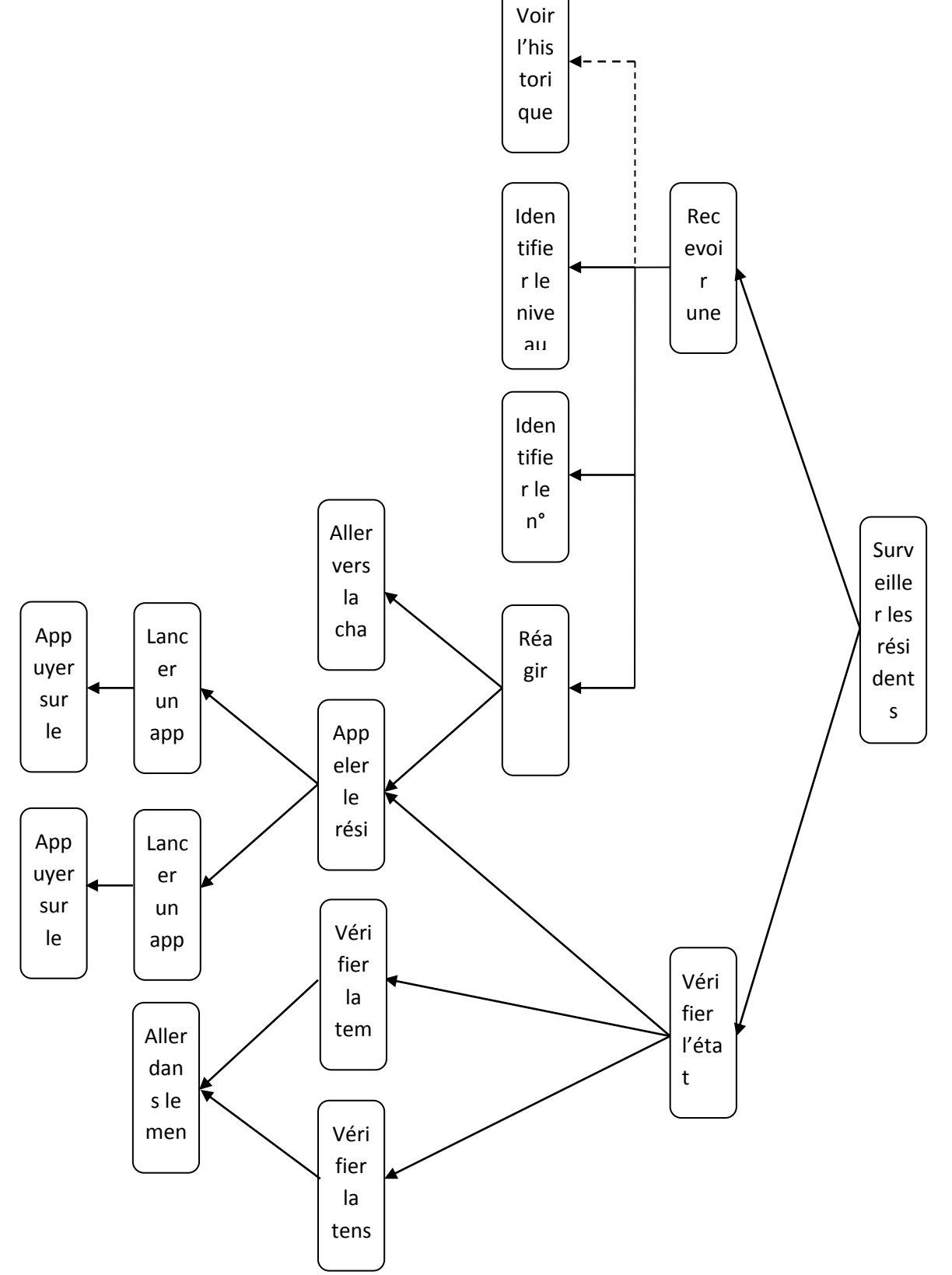

#### <span id="page-16-0"></span>**i. Faire la transmission**

-La nuit -La nuit<br>Transmissions, lecture des dossiers de soins<br>Transmissions, lecture des dossiers d'une collati Transmissions, lecture des dossiers de soins<br>Transmissions, lecture des dossiers de soins<br>Tour des résidants, distribution d'une collation ou tisane si besoin Tour des résidants, distribution à une comment.<br>Nettoyage du matériel des résidants (fauteuil) Nettoyage du materier des résidents.<br>Archivage<br>Tour des étages, vérifier que les résidants dorment sans problème, respecter leur sommeil<br>Tour des étages, vérifier que les résidants dorment sans problème, respecter leur som Transmissions écrites Transmissions certes<br>Vider ses poubelles et évacuer les sacs de linge sales à la fin de son service<br>Vider ses poubelles et évacuer les sacs de linge sales à sa disposition

Vider ses poubelles et évacuer les sacs de mige sacs d'anti-<br>Vérifier que la collègue qui suit, a du matériel à sa disposition

La phase de Transmissions se fait dans l'infirmerie par la présence de deux équipes de jour et de nuit. Pendant la quelle

L'équipe de veille va :

Citer les différents cas qui ont lieu

Les résident à surveiller de plus près.

#### *Dispositif*

Dossiers des résidents

#### *Arbre de tâches*

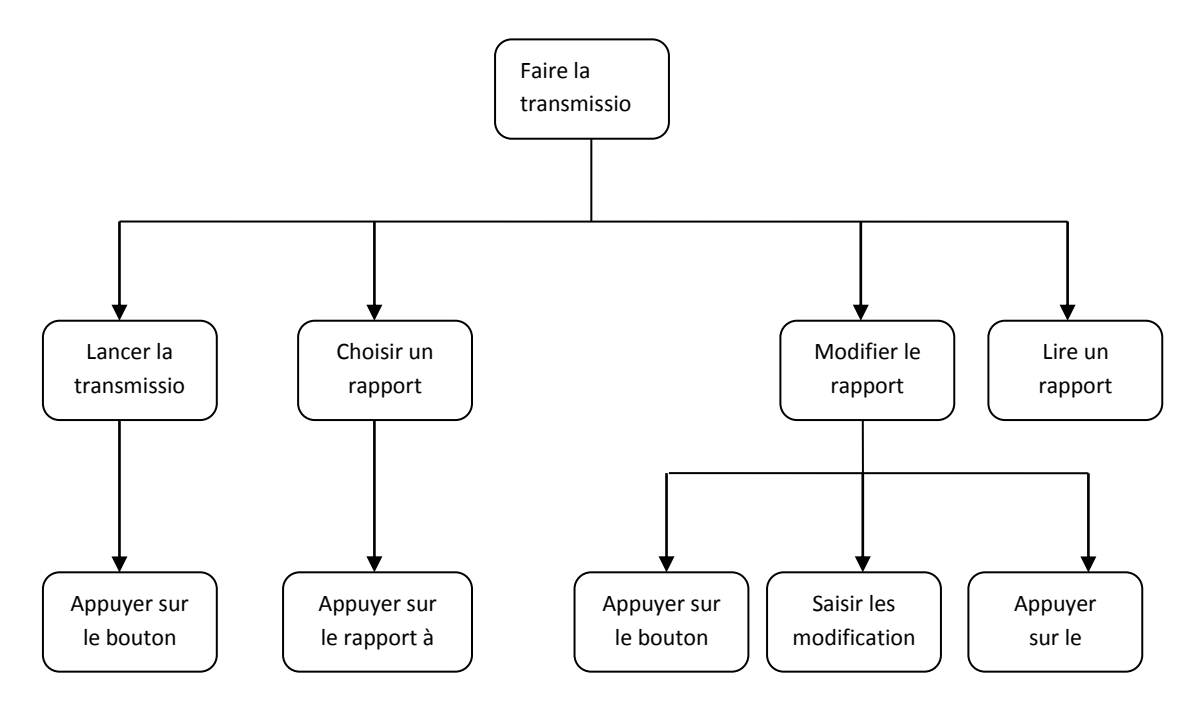

P o lytech' Nice Sophia entrance and the control of the page 16

### <span id="page-17-0"></span>**V. Conception et l'amélioration de la maquette**

#### Rédacteur : CHEN Zhang / Relecteurs : Bouabid Abouabaida & Lifeng TAO

 Je vais vous présenter deux versions des maquettes (La version 1 est notre idée initiale et la version 2 est modifiée selon l'analyse des résultats de l'entretien). Comparez avec les deux versions, vous pouvez mieux comprendre les fonctionnalités de notre maquette.

#### <span id="page-17-1"></span>**(a) Interface 1:** <u> 118</u> 1 étage **Rapports**

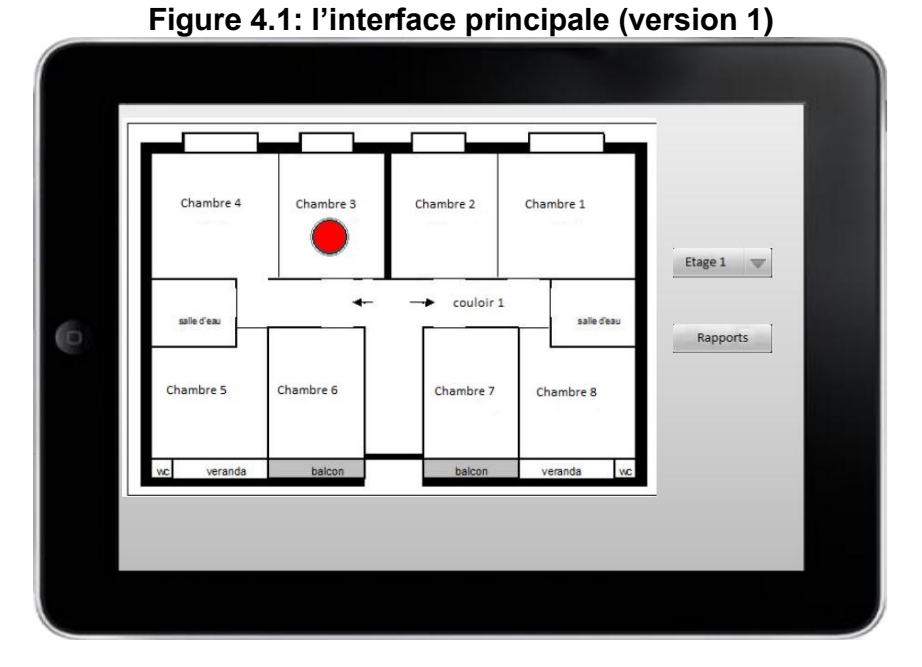

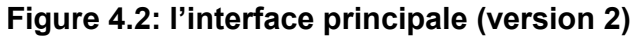

#### *1. Description général:*

C'est l'interface principale qui vous montre toutes les informations des chambres. Quand il y les accidents, Il y aura une alerte (orange ou rouge) dans la chambre correspondante.

Pour les deux buttons à côté, l'un est pour changer le plan à autre étage et l'autre est pour accéder l'interface 3 à voir le rapport d'histoire.

#### *2. Les fonctionnalités ajoutées:*

- 1. Mettre le plan de bâtiment à remplacer les formules de numéro.
- 2. Gérer la permission des signaux. Ce sera un manager qui a le droit de les configurer selon l'accord du résident. Cette fonctionnalité sera intéressant s'il y a des résident qui n'est pas d'accord d'être surveillé par un certain capteur par exemple la caméra.

Donc, on ajoute une interface nouvelle ci-dessous:

On va cliquer l'alerte de chaque chambre, et ensuite on va entrer l'interface qui contrôle la permission des capteurs. Les carrés rouges représentent qu'on n'a pas l'autorité et les carrés verts représentent qu'on a l'autorité.

Après, on clique le nom de capteur pour appeler les informations des équipements.

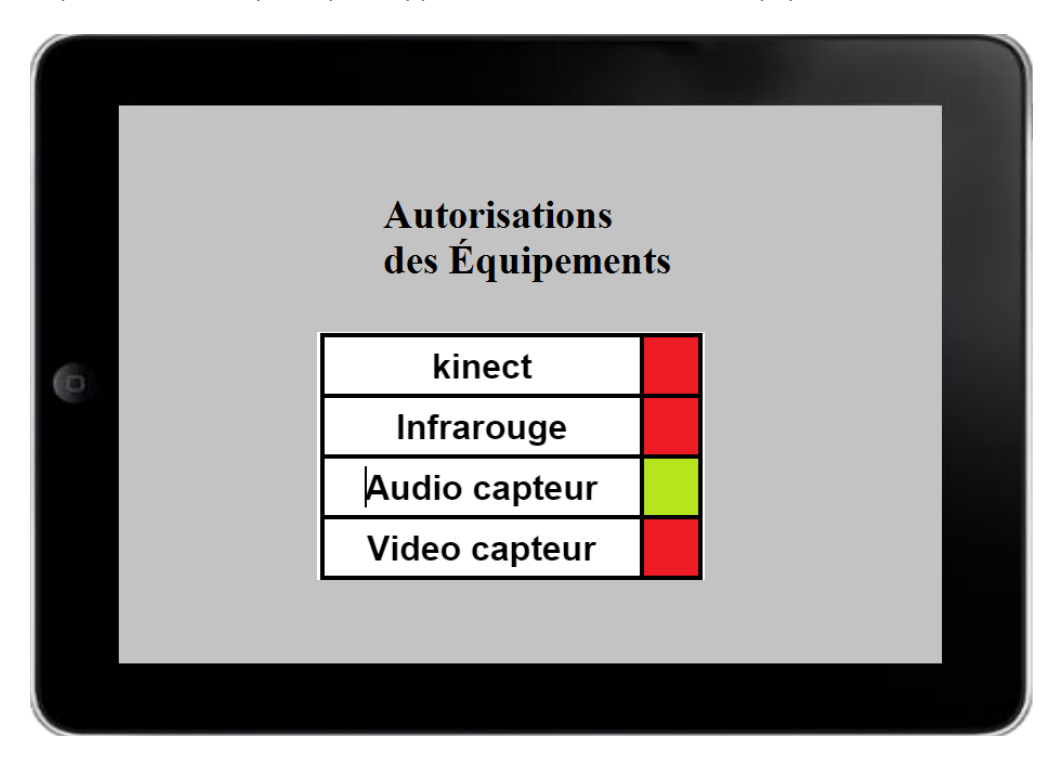

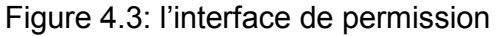

#### <span id="page-19-0"></span>**(b) L'interface 2:**

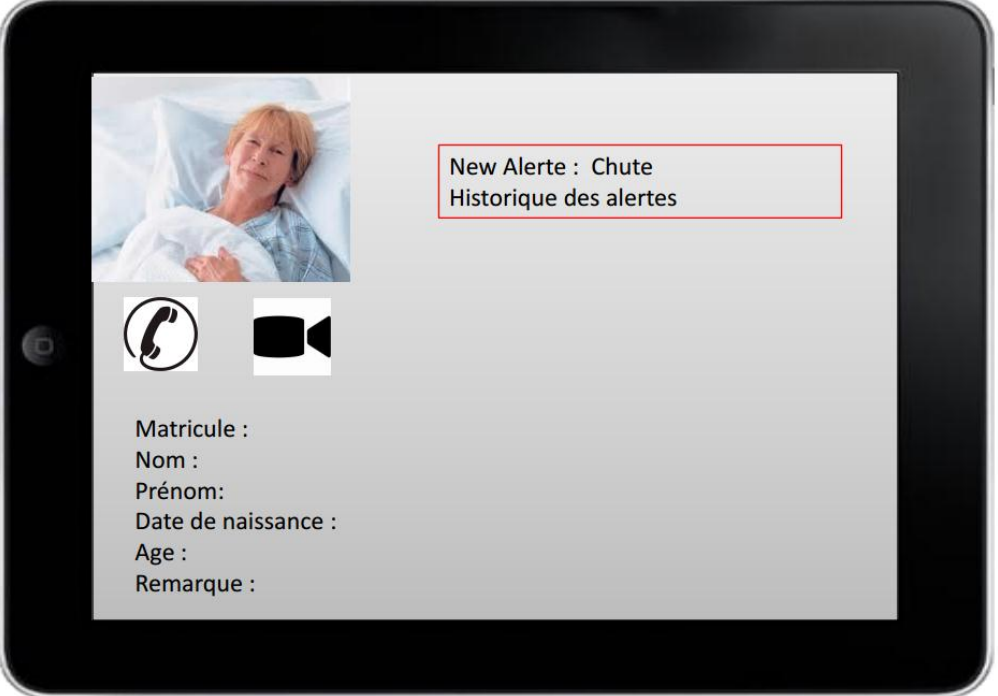

**Figure 4.4: l'interface de résident (version 1)**

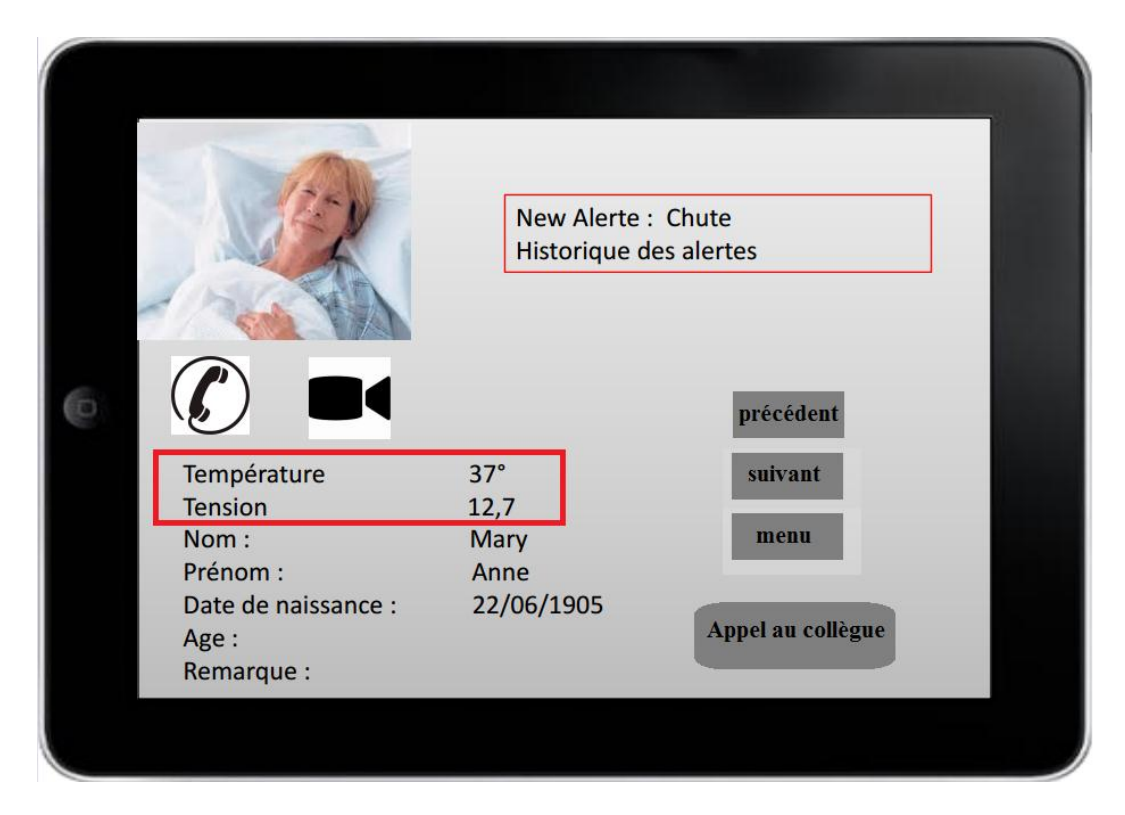

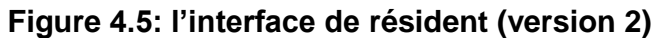

#### *1. Description général:*

 Quand vous cliquer les numéros de chambre dans l'interface principale, vous pouvez accéder cet interface tout de suite. Il vous fournit les informations des états des résidents (par exemple, température, tension, ......) Vous pouvez aussi faire un appel vocal ou vidéo avec les résidents.

Quand il y a plusieurs cas d'urgence, vous pouvez encore appeler un autre veilleur pour vous aider.

#### *2. Les fonctionnalités ajoutées:*

- 1. Ajouter un signal pour écouter la température et tension du résident.
- 2. Bouton de retour, suivant pour faciliter la manipulation.
- 3. Ajouter le bouton pour appeler un autre veilleur

#### <span id="page-20-0"></span>**(c) L'interface 3:**

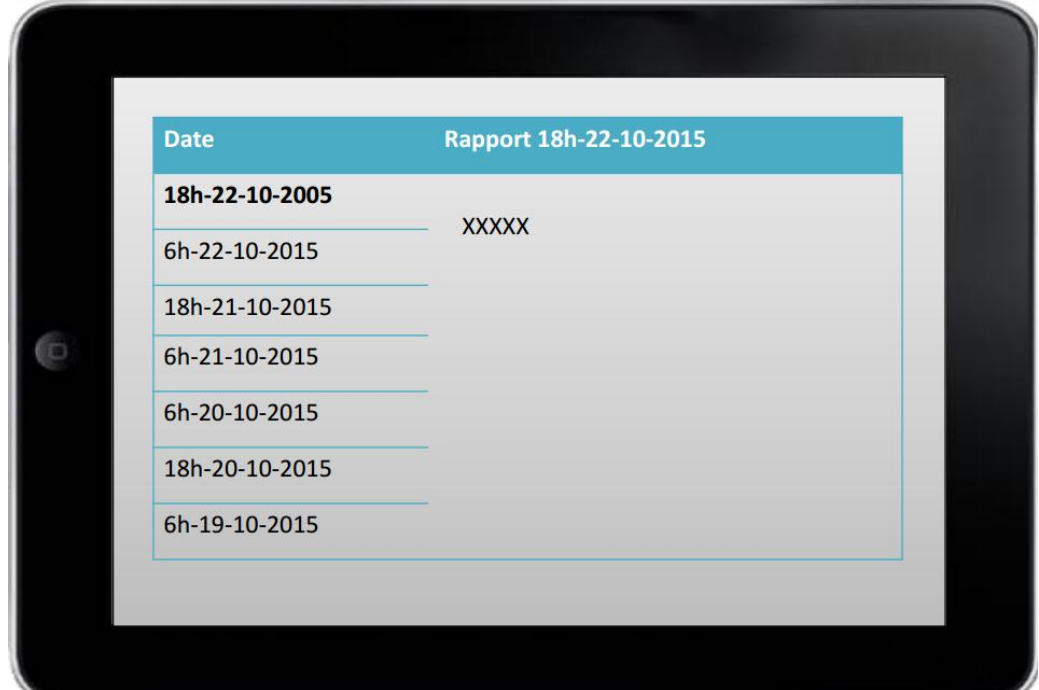

**Figure 4.6: l'interface sur le rapport d'histoire (version 1)**

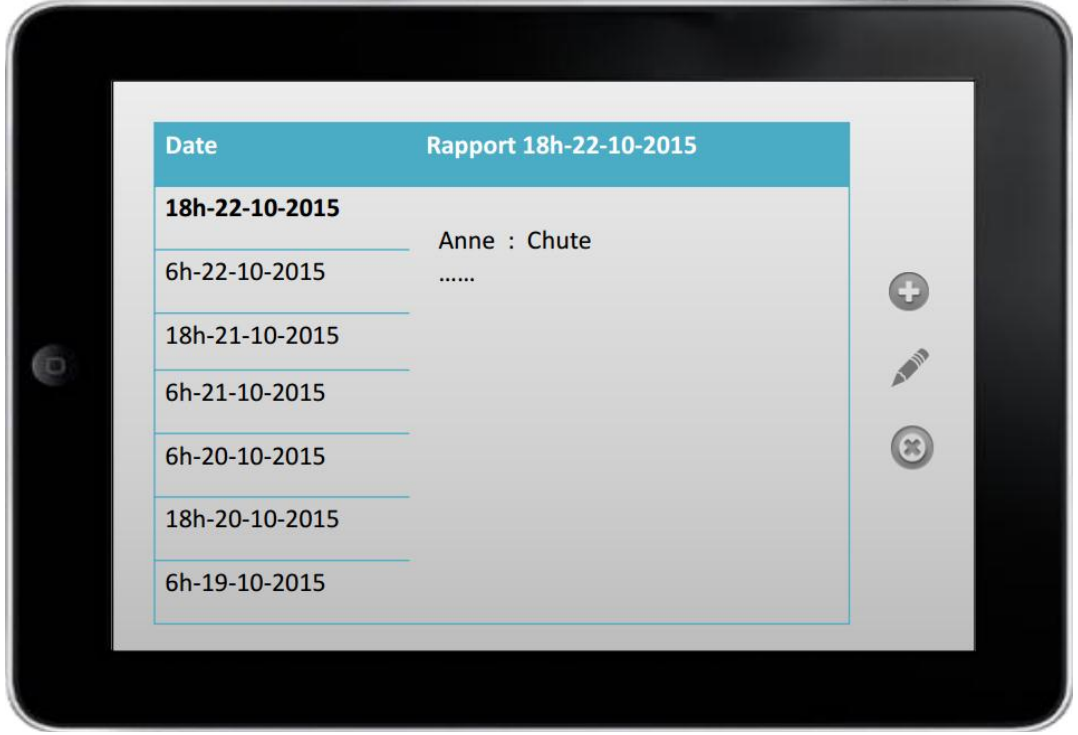

**Figure 4.7: l'interface sur le rapport d'histoire**

#### *1. Description général:*

Dans cette interface, on a enregistré tous les rapports d'histoire. Nous avons divisé chaque jour en deux périodes de temps. S'il y a une alerte dans la chambre, les accidents vont être écrits automatiquement dans le rapport.

#### *2. Les fonctionnalités ajoutées:*

- 1. Il faut un bouton pour ajouter, supprimer et modifier les informations dans le rapport
- 2. Signaux importantes: chute, cri, malaise, sort de la chambre dans la nuit